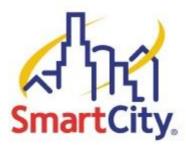

## **EXHIBITOR WIRELESS INTERNET INSTRUCTIONS**

To access the Exhibitor Wireless Service provided by Smart City Networks, please follow these instructions:

- 1. Connect to the wireless network named **Exhibitor Internet**.
- 2. Once connected to this network, open up an Internet browser.
- 3. You should be automatically redirected to the splash page, regardless of what your homepage is set too.\*\*
- 4. If you are a returning user, or you have already been assigned an account, enter your existing user name in the *E-mail address* field and your existing password in the *Password* field and then click Login.
- 5. If you are a new user, select the wireless product (days) and **click Buy Now**. Exhibitor Internet access is \$79.99 for 1 day, 3 days at \$227.97 and 5 days at \$359.95 for each device/laptop with speed of 1.5 Megs up and down.
- 6. Once you **click Buy Now**, you will be taken to create an account.
- 7. Fill the appropriate information: Name, Email (Login), Password, Zip Code, # of Days and then **Click Next**.
- 8. You will now be taken to a secure website where you can complete the payment and billing information. Complete all the necessary fields, and then **click Purchase**.
- 9. Your information will be verified, and then you will be redirected back to the Exhibitor Internet homepage, where you can begin using the service that you purchased.

## **ATTENTION:**

## Exhibitor Internet is only available for devices that are 5 GHz compatible. 5 GHz USB wireless adapters can be purchased at the Smart City Service desk

## If you have any problems, please contact our helpdesk at (888) 243-5685

\*\* If you are not automatically redirected, check to see if you have <u>http://about.blank</u> or a corporate Intranet site set as your homepage. If you do, navigate your browser to any public site, such as <u>http://www.smartcity.com</u>, which should cause you to be redirected to the Exhibitor Internet splash page.

**NOTE:** Smart City Networks cannot guarantee the functionality of VPN client software with the Exhibitor Internet service.